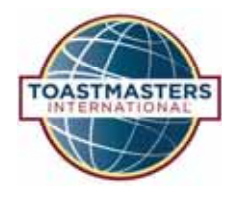

## BASE CAMP **Tutorial Quick Reference Guide**

## **Searching and Browsing on Base Camp**

You can search and browse on Base Camp to access project descriptions, speech evaluation forms, tutorials and other resources.

To search, type a keyword in the Search box and press enter. It's best to use a single keyword.

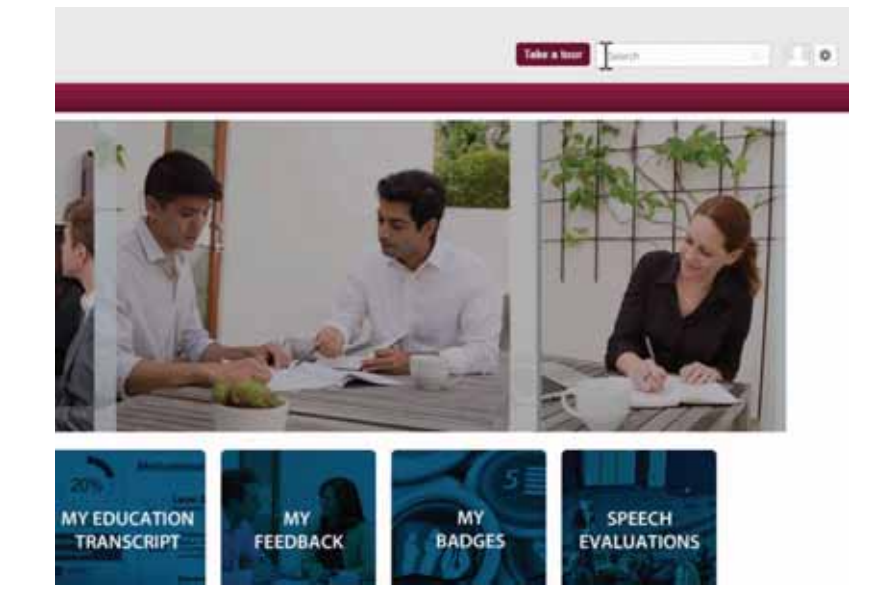

Your search results will appear on this screen. Select your desired result.

Please note that many resources are available in multiple languages. Be sure you are selecting your desired language.

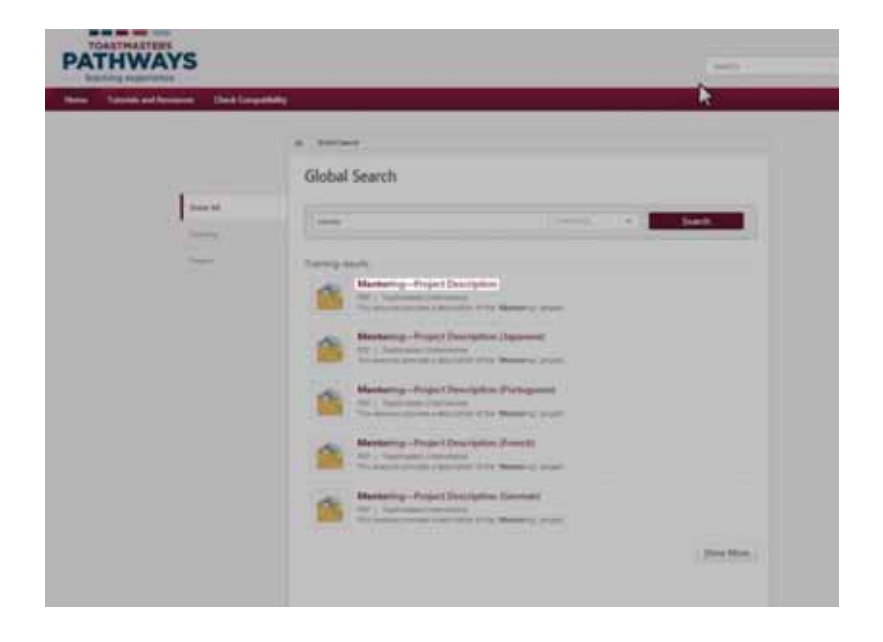

## **Searching and Browsing on Base Camp**

The details screen will open. Select the Launch button to open the document or resource.

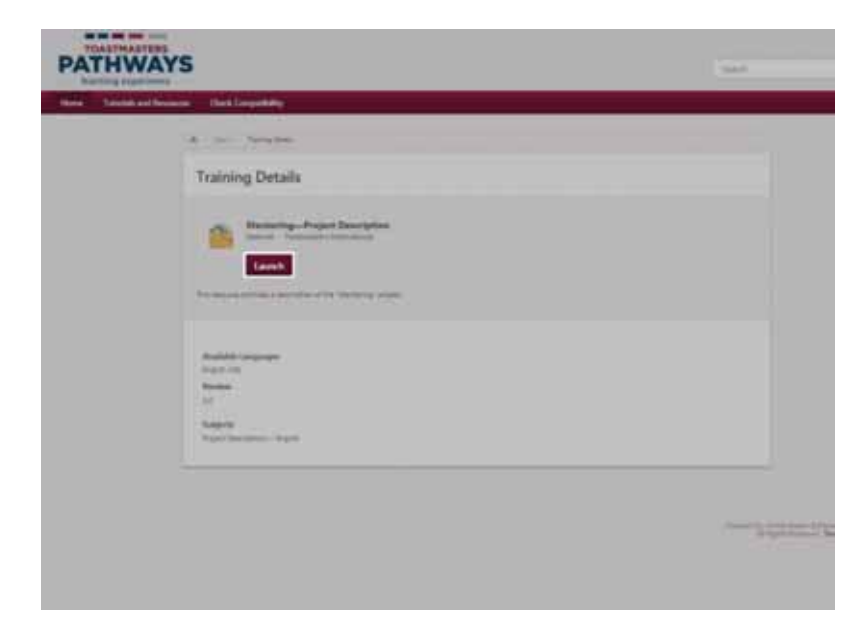

To browse in Base Camp, select Tutorials and Resources on the navigation bar.

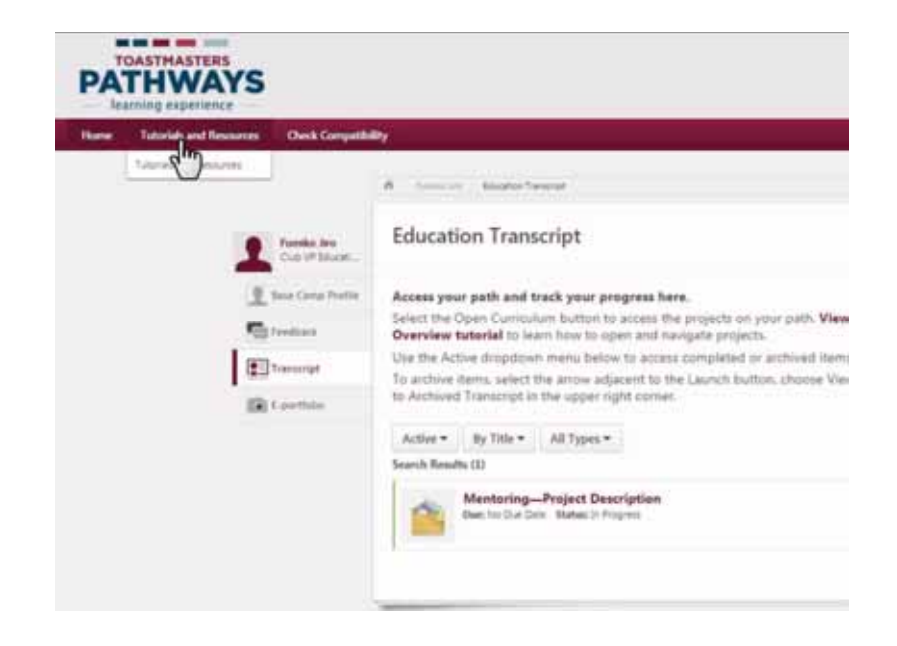

## **Searching and Browsing on Base Camp**

On the Tutorials and Resources page, select a subject under the Subject heading.

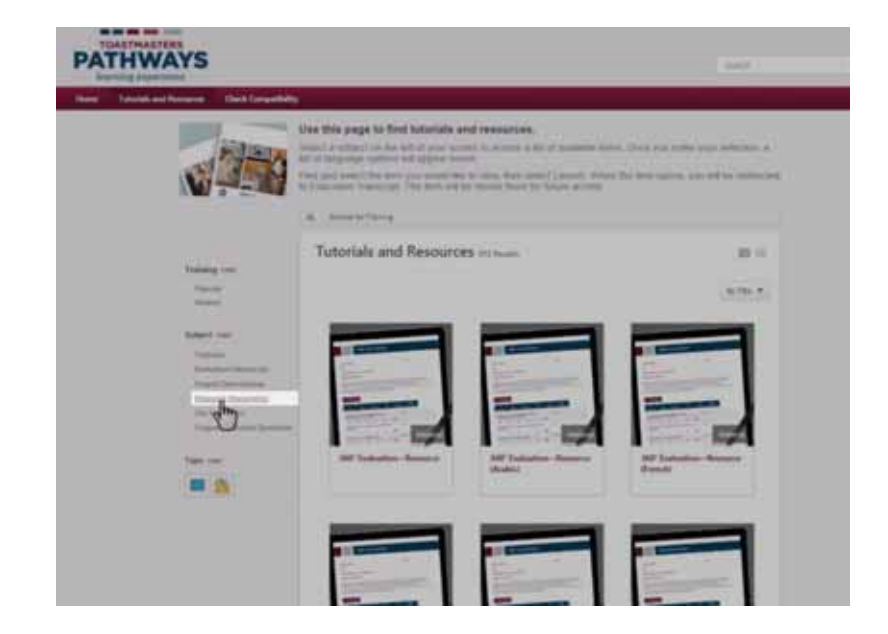

Then select your preferred language., if applicable.

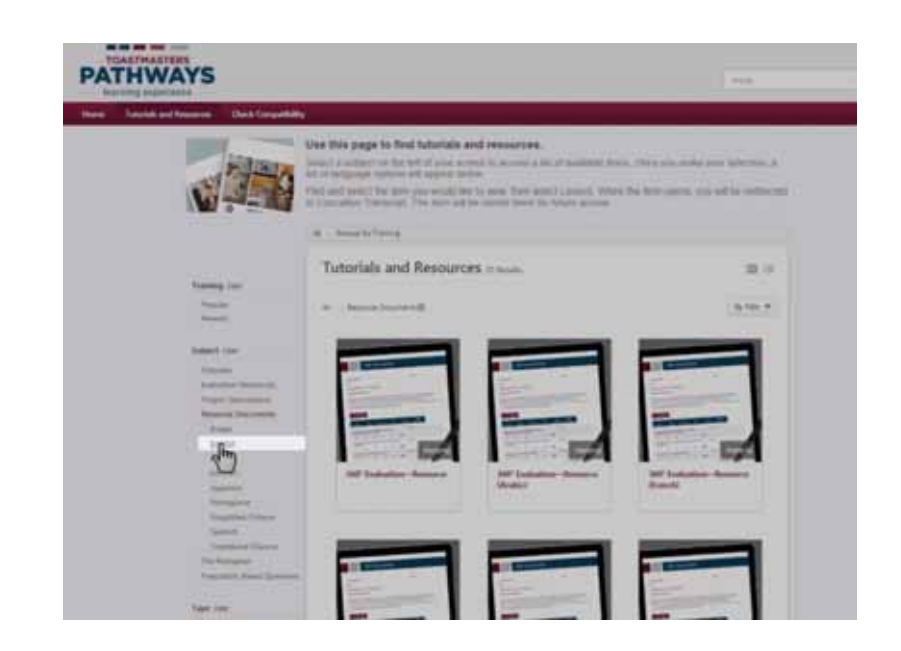

The materials will appear in alphabetical order. Navigate to your desired item and select it.

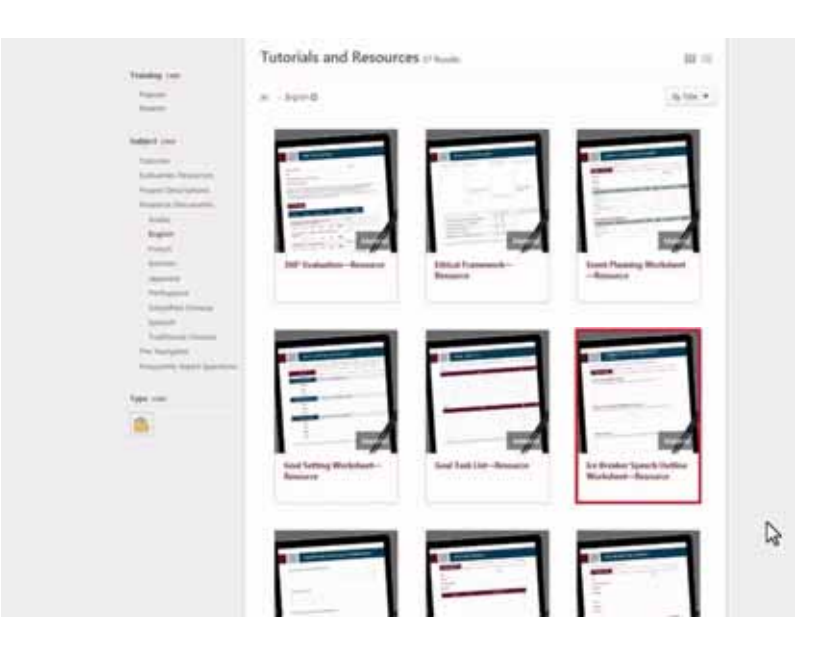

Select the Launch button. The item will open. Proceed to view, save or print the resource as necessary.

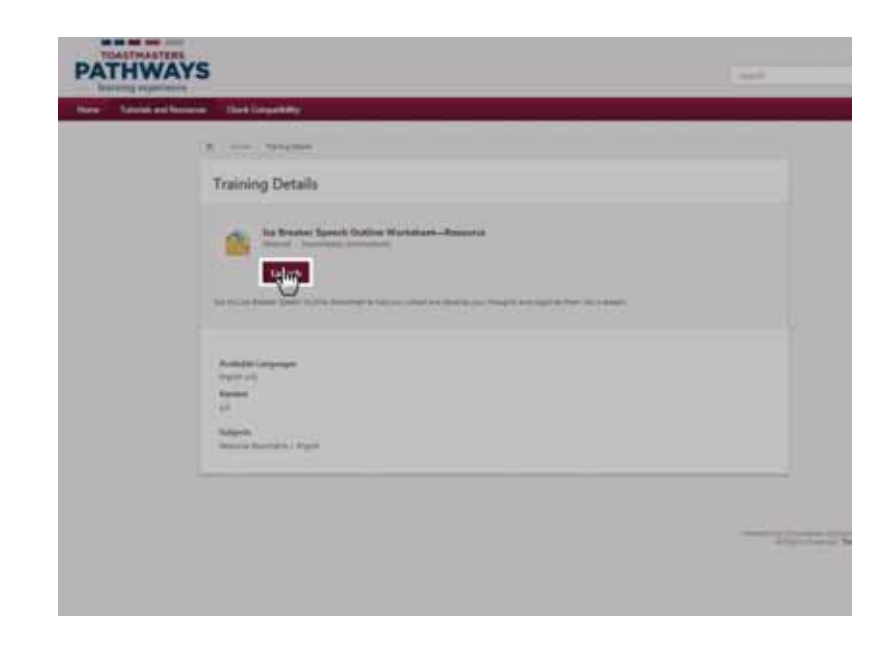